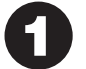

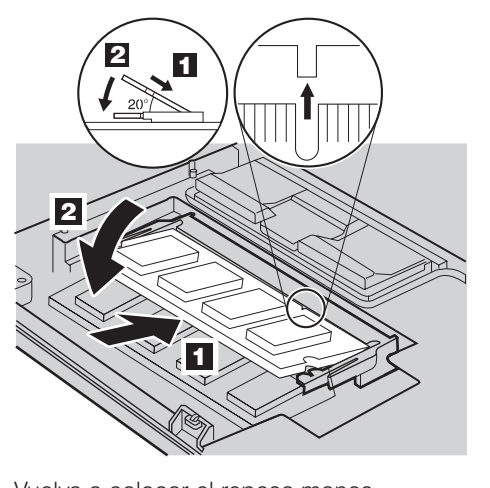

- 10 Vuelva a colocar el reposa manos.
- 11 Déle la vuelta al sistema y vuelva a colocar los 4 tornillos.
- 12 Vuelva a colocar la batería.

Puede aumentar la cantidad de memoria del sistema.

## Instale el SO-DIMM opcional:

Nota: Utilice únicamente tipos de memoria soportados por el sistema. Si instala la memoria opcional incorrectamente o instala un tipo de memoria no soportado, sonará un pitido de advertencia al intentar iniciar el sistema .

- 1 Toque un objeto de metal en contacto con el suelo para reducir cualquier carga de electricidad estática del cuerpo que pudiese dañar el SO-DIMM. Evite tocar el extremo con contactos del SO-DIMM.
- 2 Apague el sistema.
- **3** Desconecte el adaptador de CA y todos los cables del sistema.
- 4 Cierre la pantalla del sistema y déle la vuelta al sistema
- **5** Extraiga la batería.

7 Ponga el sistema en la posición habitual y extraiga el reposa manos. No es necesario desconectar el cable del área del TrackPoint

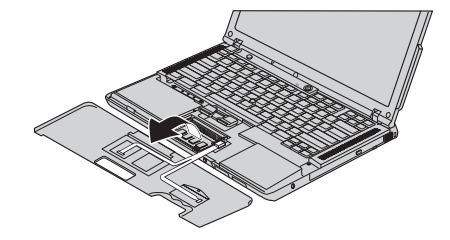

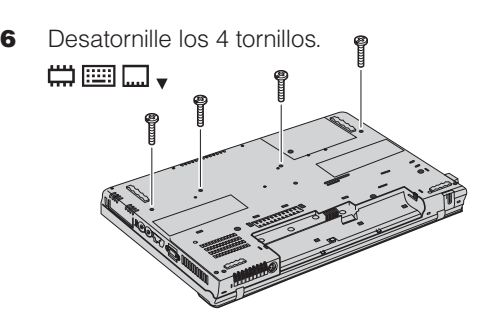

Portions (C) Copyright International Business Machines Corporation 2005.<br>Reservados todos los derechos. Copyright Lenovo 2005.

8 Si ya existe un SO-DIMM instalado, extráigalo como se indica. Guarde el SO-DIMM para usos futuros.

#### Verifique la correcta instalación del SO-DIMM opcional:

1 Encienda el sistema.

 $\bullet$ 

Para saber más acerca de tecnologías ThinkVantag Access en el menú Productivity Center y especifique Búsqueda de palabras clave.

- 2 Pulse el botón ThinkVantage cuando se le solicite durante el arranque.
- 3 Abra BIOS Setup Utility pulsando "Acceder al BIOS" en la categoría "Configurar".
- 4 Verifique que el elemento "Installed memory" muestra la cantidad total de memoria instalada en el sistema. Por ejemplo, si el sistema tenía 256 MB de memoria estándar y ha instalado un SO-DIMM de 512 MB adicionales, la cantidad mostrada en "Installed memory" debería ser de 768 MB.

#### **Tecnologías ThinkVantage**<sub>TM</sub>

Nombre:

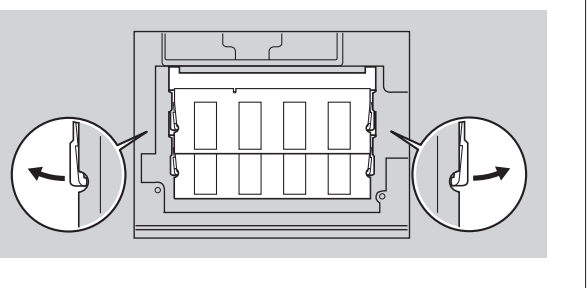

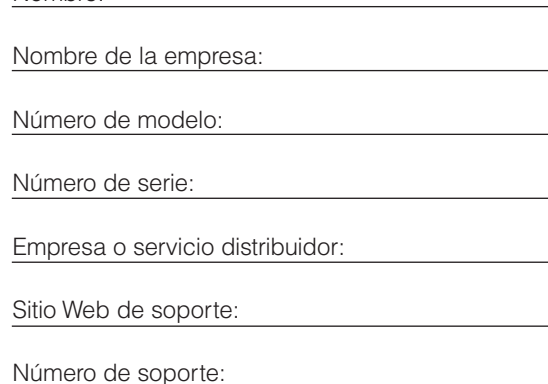

ThinkPad es una marca registrada def Lenovo. IBM es una marca registrada de IBM Corp.

9 DIMM con el divisor de la ranura. Inserte firmemente grados 1 y desplácelo hacia abajo hasta que encaje con un chasquido  $2$ . Alinee la muesca del extremo con contactos del SOel SO-DIMM en la ranura con un ángulo de 20

## **Instalación de memoria opcional**

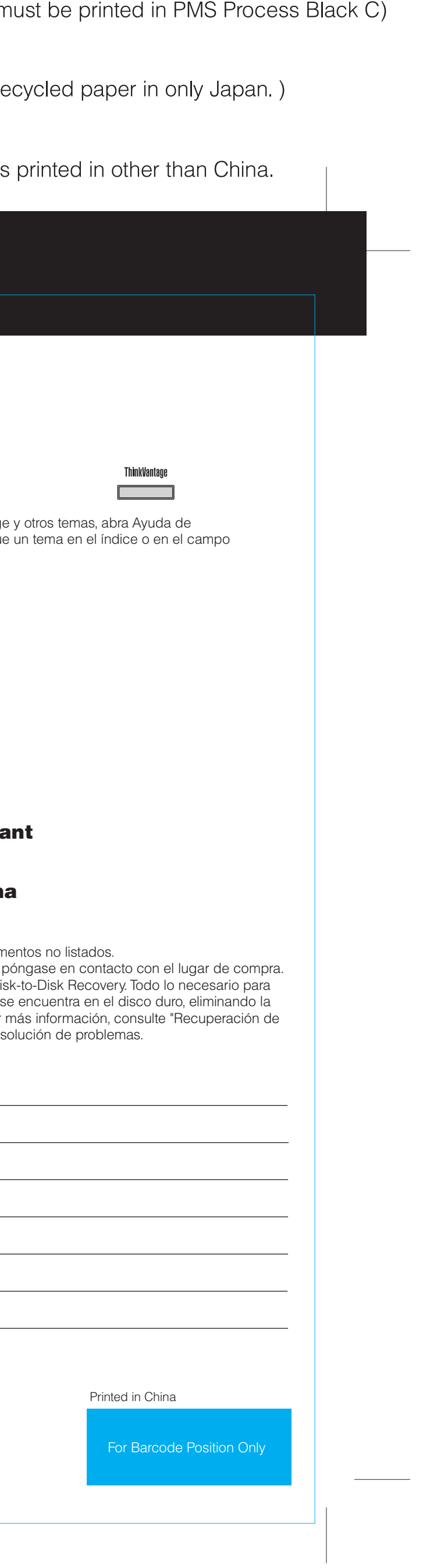

Si pulsa el botón ThinkVantage del teclado, abra ThinkVantage Productivity Center.

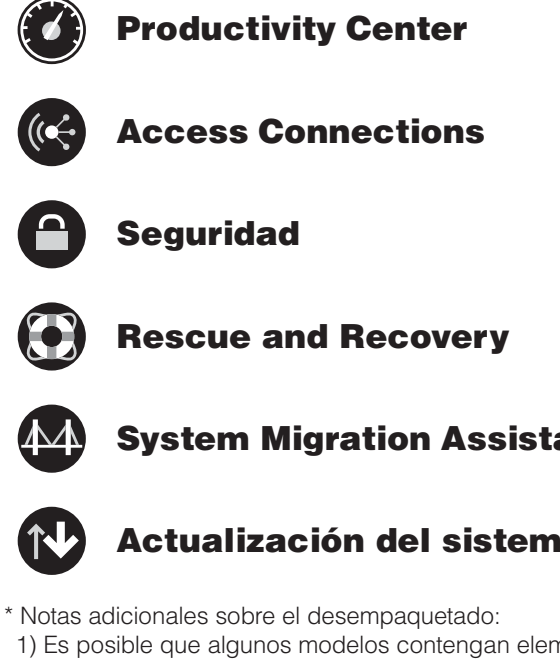

1) Es posible que algunos modelos contengan elen 2) Si algún elemento falta o está dañado, por favor 3) El sistema está equipado con la característica Di recuperar las aplicaciones y los archivos instalados necesidad de un CD de recuperación. Para obtener software preinstalado" en la Guía de servicio y de res

# **Z60m series Setup Poster P/N**

## 39T6063

07/11/2005

Size: 11x14 inches Color: 1 color job = Process Black (This plate r

Font: IBM Fonts and Helvetica Neue Family Material: 100 gsm gloss art paper (Use 100% re Blue line shows die-cut. DO NOT PRINT. Please change the barcode No. Please change the country name if the poster is